Эта программа предназначена для кратких записей, писем, резюме, дневников **и т.д.** 

При работе с программой следует учитывать, что открытие и запоминание файлов можно производить только в двух форматах: как в формате .rtf так и в формате .txt

Далее описаны сочетания быстрых клавиш, действия со строками и рекомендации по использованию Программы:

Enter - переход на "красную" строку  $Shift + Enter - nepexog$  на следующую строку  $Enter + Thpo6e\pi + Enter - nycras ctpoka$  $CTRL + Z -$  отменить  $CTRL + V - BCTABHTD$  $Shift + DEL - BH$  $CTRL + S - \cos\theta$ анить CTRL + А - выделить всё  $CTRL + X -<sup>y</sup> - удалить$ 

## Кнопки вспомогательного меню:

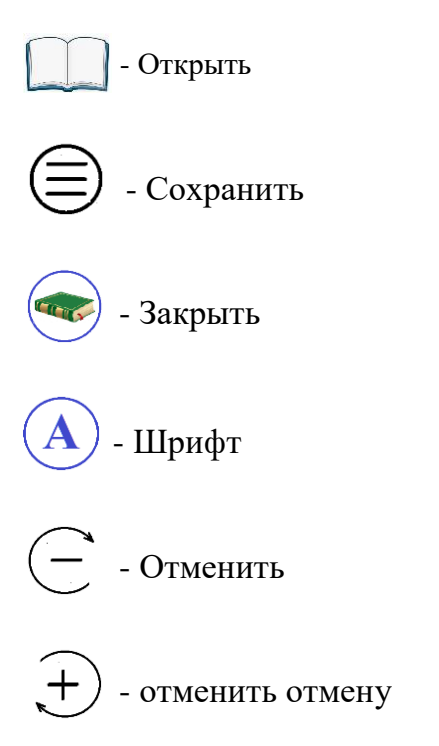

## Кнопка "Найти":

Если появится необходимость найти в тексте любое сочетание цифр или букв достаточно в окне рядом с кнопкой "Найти" ввести это сочетание и в тексте нужные сочетания букв или чисел будут выделены.

## **Кнопка "Дата":**

При нажатии на кнопку "Дата" в самом конце текста появится дата в формате День->Месяц->Год.

## **Примечания:**

 - Для того, чтобы вставить изображение в формате .jpg или .bmp следует сохранить этот файл в формате .rtf.

Вставка изображений происходит путём перетаскивания изображений (или файлов изображений) мышкой в текстовое поле редактора

- Для того, чтобы вернуться в основное меню воспользуйтесь пунктом подменю "Возврат в основное меню" пункта меню "Файл"

- Примите во внимание, что документы будут распечатаны в чёрно - белых цветах.

- Вводимый текст будет в формате utf8, и в этом же формате файл запоминается и открывается. Просмотр файла, созданного в программе осуществляется как в Microsoft Word так и в Windows -> Стандартные -> Блокнот или в других текстовых редакторах